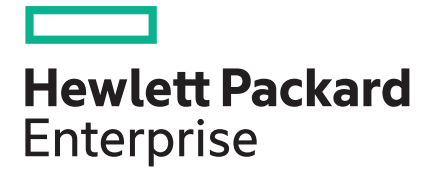

# **Smart Update Manager 8.5.0 Release Notes**

#### **Abstract**

This document describes release information about this version of SUM. This document is intended for individuals who understand the configuration and operations of Microsoft Windows, Windows Server, Linux, Smart components, VMware, and the risk of data loss from performing updates.

Part Number: 869606-401 Published: December 2019 Edition: 1

#### **© Copyright 2016, 2019 Hewlett Packard Enterprise Development LP**

#### **Notices**

The information contained herein is subject to change without notice. The only warranties for Hewlett Packard Enterprise products and services are set forth in the express warranty statements accompanying such products and services. Nothing herein should be construed as constituting an additional warranty. Hewlett Packard Enterprise shall not be liable for technical or editorial errors or omissions contained herein.

Confidential computer software. Valid license from Hewlett Packard Enterprise required for possession, use, or copying. Consistent with FAR 12.211 and 12.212, Commercial Computer Software, Computer Software Documentation, and Technical Data for Commercial Items are licensed to the U.S. Government under vendor's standard commercial license.

Links to third-party websites take you outside the Hewlett Packard Enterprise website. Hewlett Packard Enterprise has no control over and is not responsible for information outside the Hewlett Packard Enterprise website.

#### **Acknowledgments**

Microsoft® and Windows® are either registered trademarks or trademarks of Microsoft Corporation in the United States and/or other countries.

UNIX® is a registered trademark of The Open Group.

Linux® is the registered trademark of Linus Torvalds in the U.S. and other countries.

#### **Open source tools**

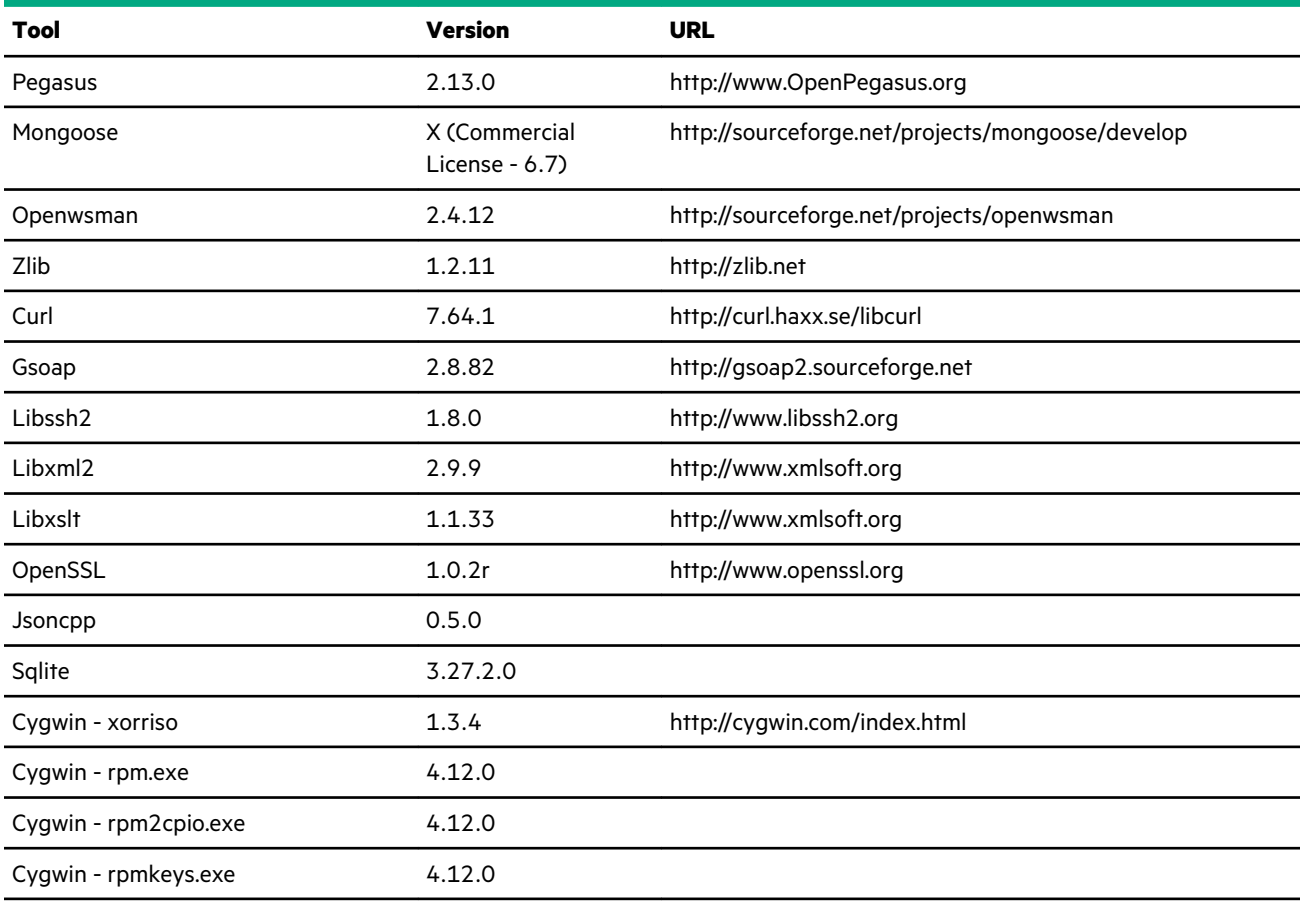

*Table Continued*

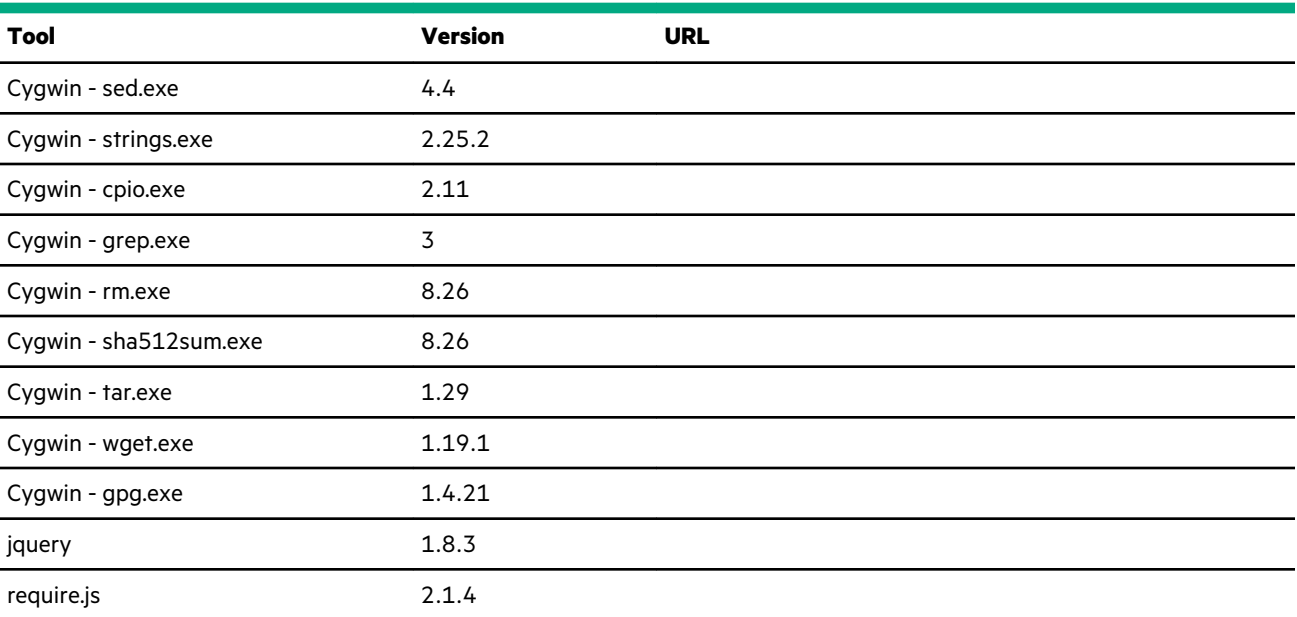

# Release Notes

# **Smart Update Manager**

SUM is an innovative tool for maintaining and updating the firmware, drivers, and system software of HPE ProLiant, HPE BladeSystem, HPE Synergy, and HPE Apollo servers, infrastructure, and associated options.

SUM identifies associated nodes you can update at the same time to avoid interdependency issues.

Key features of SUM include:

- Discovery engine that finds installed versions of hardware, firmware, and software on nodes.
- SUM deploys updates in the correct order and ensures that all dependencies are met before deploying an update.
- Interdependency checking.
- Automatic and step-by-step Localhost Guided Update process.
- Web browser-based user interface.
- Ability to create custom baselines and ISOs.
- Support for iLO Repository (Gen10 iLO 5 nodes only).
- Simultaneous firmware and software deployment for multiple remote nodes.
- Local offline firmware deployments with SPP deliverables.
- Extensive logging in all modes.

**NOTE:** SUM does not support third-party controllers, including flashing hard drives behind the controllers.

# **Update recommendation**

**Recommended**—Includes new enhancements, features, and/or minor bug fixes. Hewlett Packard Enterprise recommends all customers to update at their earliest convenience.

# **Supersede information**

Supersedes: 8.4.5

# **Products**

This release applies to the following product:

#### **SPP and related supplements**

The minimum SPP version is 2016.10.0.

# **Supported browsers**

- Internet Explorer version 9, 10, or 11
- Edge browser: Users must launch SUM using Run as Administrator.
- Firefox version 54.0 ESR (Linux) and version 18 (Windows) or later
- Chrome version 24 or later
- Screen resolution of 1024 x 768 or higher

# **Devices supported**

Installation of this release allows the following operating systems to then be supported on the product models:

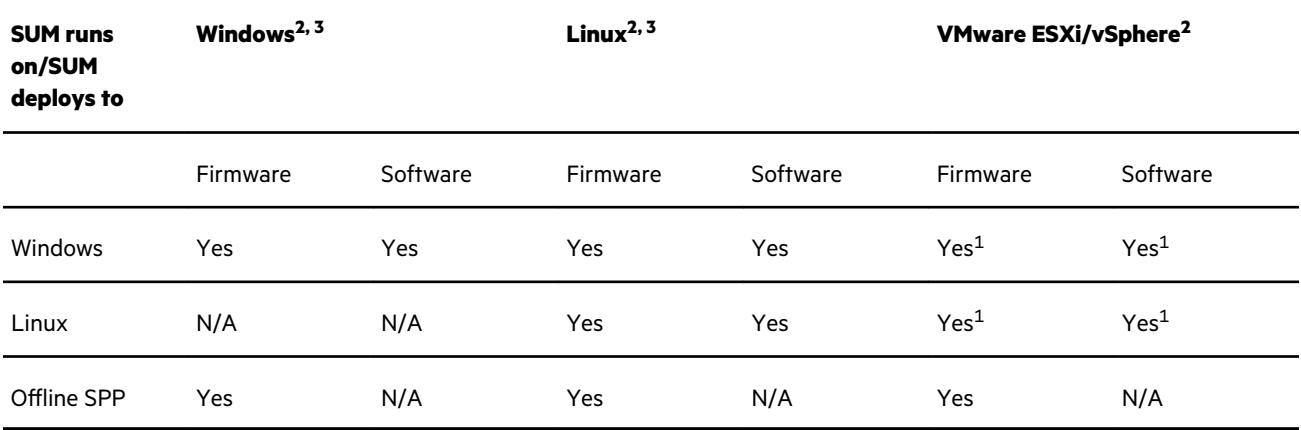

The offline SPP can also deploy firmware to supported hardware, no matter what operating system it normally runs.

**1.** VMware vSphere ESXi 6.0 U2, 6.0 U3, 6.5 U1, 6.5 U2, 6.5 U3, and 6.7 U2/U3 only. SUM 8.5.0 supports online driver/ firmware updates for VMware vSphere ESXi 6.0 U2/U3, 6.5 U1/U2, and 6.7 U1.

#### **NOTE:**

SUM 8.x does not support update of VMware vSphere ESXi 6.0 servers having Intel NIC cards installed.

- **2.** ProLiant nodes running a supported OS version.
- **3.** SUM does not support running on IA64 systems.

# **Operating systems**

SUM is supported on the following operating systems.

• Windows:

- Windows Server 2012 R2
- Windows Server 2016
- Windows Server 2019

SUM requires that the admin\$ is enabled on Windows systems. For more information on enabling the admin\$ share, see **<https://technet.microsoft.com/en-us/library/hh831453.aspx>**.

**NOTE:** SUM does not support Windows clustered environments. To deploy updates, remove the server from the cluster system.

Launch SUM using Run as Administrator.

- Linux:
	- Red Hat Enterprise Linux 6
	- Red Hat Enterprise Linux 7
	- Red Hat Enterprise Linux 7.7
	- Red Hat Enterprise Linux 8.0
	- SUSE Linux Enterprise Server 11
	- SUSE Linux Enterprise Server 12
	- SUSE Linux Enterprise Server 15

**NOTE:** SUM 8.5.0 has been tested with the following modules installed:

- Basesystem-Module 15.1-0
- Desktop Applications Module 15.1-0 (For GUI)
- Development Tools Module 15.1-0
- Python 2-Module 15.1-0
- SUSE Linux Enterprise Server 15- Sp1 15.1-0

Launch SUM as a root user or using sudo for Linux systems.

- SUSE Linux Enterprise Server 15 U1
- Offline SPP or SUM ISO

**IMPORTANT:** SUM does not support adding Windows nodes or deploying components to Windows nodes from a Linux  $\left( \mathbf{l}\right)$ host.

#### **More information**

**[Prerequisites](#page-16-0)** 

# **Languages**

- English
- Japanese
- Simplified Chinese

# **Enhancements**

This version of SUM includes the following enhancements:

SUM now installs the kernel space tool (flint) along with signed kernel module (mst.ko) required to access the Mellanox network adapter firmware in Secure Boot mode during inventory.

# **SUM checksums**

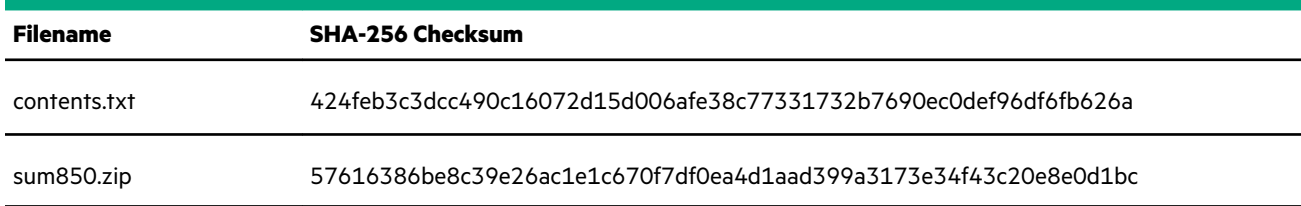

# **Issues and solutions**

#### **Known issues**

- When a single vSphere Installation Bundle (VIB) in a multi-VIB component requires a fresh installation, it is not selected for update by default. SUM GUI displays the node status as 'Update not required.'
- When multiple VMware nodes—a mix of lockdown and nonlockdown nodes—update is attempted using an input file, the node scouting for few nodes fails with the error Failed to get CIM service ticket. Host is not supported by vCenter %2.
- SUM does not proceed with the deployment of VC firmware version 4.80 and later if a Bergstorm interconnect module is installed in the enclosure.

## **SUM displays the error message "Multiple connections to a server or shared resource by the same user..."**

#### **Symptom**

User sees the error message "Multiple connections to a server or shared resource by the same user...".

#### **Cause**

SUM uses the admin\$ share function on Windows-based servers to copy files and perform required operations on remote node servers. If SUM detects multiple connections to the remote Windows node, it might display Multiple connections to a server or shared resource by the same user, using more than one user name, are

```
not allowed. Disconnect all previous connections to the server or shared
resource and try again.
```
- **1.** Open a command prompt window.
- **2.** Enter **net use**.
- **3.** If the command returns open connections on the remote node, enter net use <node admin share> /delete.
- **4.** Retry the operation in SUM that caused SUM to display the error.

## **Updating the HPCISSS2 and HPCISSS3 drivers**

#### **Symptom**

Confusion about which driver to install.

#### **Action**

If you are updating the Smart Array SAS/SATA driver, use the following table to determine which driver SUM installs if you select both the HPCISSS2 and HPCISSS3 drivers on the Review/Deploy screen:

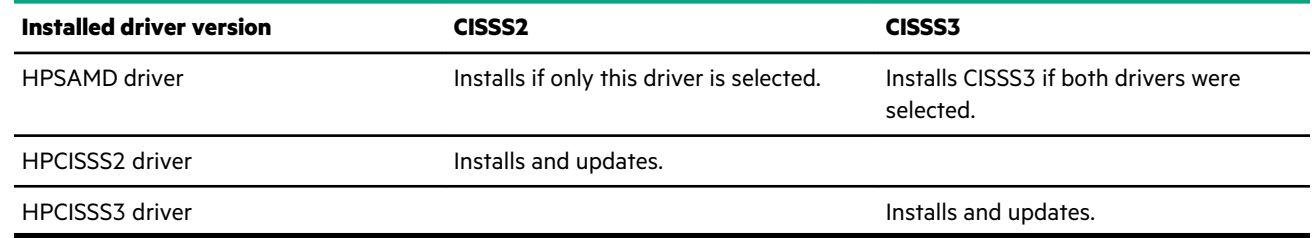

## **The open\_firewall command does not work on some nodes**

#### **Symptom**

On some nodes, SUM launches and adds nodes, but fails when you inventory a node.

#### **Action**

SUM is unable to open the firewall in all instances. These include: third-party firewall applications, Linux iptables DROP entries, and firewalls with complex rules. When the open firewall command does not work, manually open the firewall and then SUM can manage the node.

## **SUM page refreshes in Internet Explorer 11 unexpectedly**

#### **Symptom**

SUM page refreshes in Internet Explorer 11 unexpectedly.

#### **Cause**

This is a known issue with Internet Explorer 11.

For information on how to resolve this issue, see the Microsoft web page at **[https://support.microsoft.com/en-us/kb/](https://support.microsoft.com/en-us/kb/956196) [956196](https://support.microsoft.com/en-us/kb/956196)**.

## **Drivers and/or enablement kits must be installed prior to detecting and updating some hardware and firmware**

#### **Symptom**

You might need to run SUM twice for all firmware components to be presented for installation.

#### **Cause**

This is due to a requirement that drivers are needed for SUM to discover some hardware and thus the needed firmware. After the drivers are installed for the first time and the system rebooted, SUM needs to be run again for all of the firmware components to be presented for installation.

#### **Action**

- **1.** When performing online updates on a new installation of a supported Windows or Linux OS, all of the appropriate drivers are listed on the Review/Deploy screen but all of the applicable firmware components might not be listed.
- **2.** Network Adapters (NICs), Host Bus Adapters (HBAs), and iLO require a driver or enablement kit to be installed to be recognized by SUM.
- **3.** If the iLO Channel Interface Driver is not installed, the iLO firmware will show a version of "CHIF Needed" as the installed version and "Ready for Installation" as the status on the Select Bundle or Select Component page. This applies to firmware for iLO 2, 3, and 4. When you try to update the firmware, it might not update if it is already up to date.
- **4.** Broadcom NICs are not discovered by SUM unless the appropriate driver is installed and all Ethernet ports are up. To bring up Ethernet port, use the following command:

```
# ifup ethX
```
or

- # ip link set enoX up
- **5.** To update the firmware for Broadcom NIC, use the following steps:
	- **a.** Install the appropriate Windows or Linux driver found in the SPP. If updating a Linux server, the driver can also be retrieved from the SDR or the Linux distro.
	- **b.** Enable all the Ethernet ports.
	- **c.** Run the Broadcom FW upgrade component.

## **SUM cannot unzip a component**

#### **Symptom**

SUM cannot unzip a component.

SUM requires the Linux utility unzip.

## **SUM does not display RPM components correctly**

#### **Symptom**

SUM displays one of the following with a firmware RPM component:

- Baseline inventory lists a firmware RPM as a software or driver RPM.
- The deployment screen only displays software or driver components.
- The baseline screen does not show the component configuration link.
- Inventory fails for Virtual Connect components on Linux nodes.

#### **Cause**

The absolute path for the baseline includes a space.

#### **Action**

- **1.** Remove the baseline from SUM.
- **2.** Shut down SUM.
- **3.** Remove empty spaces from the directory absolute path.
- **4.** Run clean-cache.
- **5.** Launch SUM, add the node and baseline, and then perform the updates.

## **SUM GUI does not launch from a path that includes non-ASCII characters**

#### **Symptom**

The SUM GUI fails to launch when you run SUM from a path that includes non-ASCII characters (Windows, Linux).

#### **Cause**

The web server is unable to parse non-ASCII characters in the URL. As a result, the web server is not able to communicate with the SUM engine and the SUM GUI does not launch.

#### **Action**

Launch SUM from a path that includes only ASCII characters.

## **SUM displays unexpected components for deployment**

#### **Symptom**

- SUM displays components that do not apply to a node.
- cp030019.exe displays for Gen10 servers.

Manually de-select the component so it is not deployed.

## **SUM inventory fails if the remote system is in a different domain**

#### **Symptom**

SUM inventory fails if the remote system is in a different domain.

#### **Action**

Make sure that the user account on the local host running SUM has administrator privileges on the remote domain and node.

## **SUM fails to add the localhost node**

#### **Symptom**

SUM fails to add the localhost node when the smartupdate /s /target localhost /user sumtest \administrator /passwd \*\*\*\* command is passed. It displays the message that you do not have administrative rights to proceed with the inventory and update.

#### **Cause**

You are already logged in as administrator. Therefore, SUM does not accept administrator credentials again while creating the node.

#### **Action**

Launch SUM from within an elevated command prompt with the credentials you want to use. Do not provide the credentials for localhost.

## **Deployment error: Deploy skipped, Omit Host is set**

#### **Symptom**

When you deploy SUM in a Linux server using the GUI (Local host guided update with interactive mode), the deployment fails with the following error message: Deployment error. Deployment skipped as one of the installable has failed dependency and Omit Host is set.

#### **Cause**

When you force update a component and if its dependent component is not in the baseline, the deployment is skipped and Omit Host is set.

#### **Action**

Add the dependent component to the baseline and rerun the update.

Alternatively, pass the parameter on failed dependency: OmitComponent.

## **NVMe PIC component fails to install**

#### **Symptom**

When you try to install the NVMe PIC component, SUM displays the message: No reboot required for this component.

If you rerun SUM without rebooting the server, SUM shows the component as "Install Needed" until the reboot is done.

#### **Cause**

The NVMe PIC component firmware image does not have boot flags.

#### **Action**

Reboot the server if the NVMe PIC component is installed as part of the overall deploy before attempting to rerun SUM.

## **Unsupported Mellanox RoCE driver lists on Linux OS for 545 series adapters**

#### **Symptom**

The Mellanox RoCE driver mlnx-ofa\_kernel-4.3-OFED.4.3.1.0.1.1.g8509e41.3.sles12sp3.x86\_64.rpm may show applicable, even though the supported device is not installed on the system.

#### **Cause**

Supported PCI devices are listed in the component. However, SUM still erroneously selects this driver.

#### **Action**

Do not select the driver component for deployment.

## **SUM crashes during scalability run after VMware ESXi nodes are added**

#### **Symptom**

In a mixed environment, if you add 15 VMware ESXi nodes along with other node types for SUM scalability run, SUM crashes.

#### **Cause**

A scale run with 15 VMware ESXi nodes in a mix environment is not supported by SUM.

#### **Action**

Do not add more number of VMware ESXi nodes in a mix environment.

## **System does not reboot automatically after VMware Gen10 iLO 5 deployment**

#### **Symptom**

After you deploy a VMware ESXi Gen10 iLO 5 node using SUM, the system does not reboot automatically.

#### **Cause**

The VMware node will not be rebooted because iSUT is not configured in AutoDeployReboot mode and Maintenance mode of the VMware node is not enabled.

#### **Action**

To enable automatic reboot, perform the following steps:

- **1.** Set Reboot Options to **If Needed** on the Deploy page of SUM.
- **2.** Run the command sut -set mode=autodeployreboot to set iSUT to AutoDeployReboot mode.
- **3.** Run the command esxcli system maintenanceMode set -e true on the VMware node to enable Maintenance mode.

## **Emulex Controller Driver fails to install on Gen10 when Personality is set to FCoE or iSCSI**

#### **Symptom**

The Emulex Controller driver fails to install on Gen10 servers when this controller personality is configured for FCoE or iSCSI. The same issue occurs when using HPE OneView and iLO Amplifier Pack to perform the driver install.

#### **Action**

Install the proper driver outside of SUM, HPE OneView, or iLO Amplifier Pack.

## **HPE Emulex Fibre Channel Enablement Kit for RHEL 7 shows dependency failure on libhbaapi package**

#### **Symptom**

SUM shows dependency failure for HPE SN1200E Fibre Channel Kit for RHEL 7 Server.

#### **Cause**

HPE SN1200E Fibre Channel Kit for RHEL 7 Server requires libhbaapi installed on the OS.

#### **Action**

Install libhbaapi-2.2.9-6.el7.x86\_64.rpm and then perform the update.

### **Inventory error on iLO 4 node**

#### **Symptom**

During iLO 4 nodes scouting, if you provide incorrect credentials, the scouting is still successful. However, during inventory, SUM displays the error, Inventory Error. Re-enter Credentials.

#### **Cause**

This behavior is per SUM design. SUM is able to identify an iLO 4 node even without credentials during discovery process. However, during inventory, SUM requires the credentials to retrieve data from iLO 4.

Provide the correct credentials and continue with the inventory.

## **64-bit Intel NIC Component Installers fails on Gen9 VMware ESXi 6.0, 6.5, 6.7**

#### **Symptom**

On any HPE ProLiant Gen9 server running VMware ESXi 6.0, VMware ESXi 6.5, or VMware ESXi 6.7 and configured with HPE Network Adapters, the HPE Intel Online Firmware Upgrade Utility for VMware performed through SPP version 2018.03.0, or later, fails to install.

#### **Solution 1**

#### **Cause**

The issue occurs due to a library limitation. In addition, in Interactive mode, the firmware component is not listed and in Automatic mode, the firmware component is not updated.

#### **Action**

Update the firmware in Standalone mode by performing the following steps:

- **1.** Download the HPE Intel Online Firmware Upgrade Utility for VMware from **[https://support.hpe.com/hpsc/swd/public/](https://support.hpe.com/hpsc/swd/public/detail?swItemId=MTX_87c83853cb5a4bc5949e9b0dd5#tab2) [detail?swItemId=MTX\\_87c83853cb5a4bc5949e9b0dd5#tab2](https://support.hpe.com/hpsc/swd/public/detail?swItemId=MTX_87c83853cb5a4bc5949e9b0dd5#tab2)**.
- **2.** Follow the Installation instructions available in CP032772.txt, included in CP032772.zip.

#### **Solution 2**

#### **Action**

Update the firmware in SPP Offline mode by performing the following steps:

**1.** Boot the server to the SPP using one of the supported methods: mounting of the ISO or DVD or using a bootable USB key.

**NOTE:** If you boot the SPP through USB, an automatic offline update occurs.

- **2.** Select Automatic or Interactive mode:
	- **a.** If you select Automatic mode, the firmware is automatically updated on the server without any further interaction.
	- **b.** If you select Interactive mode, follow the instructions on the screen.
- **3.** To start SUM, select the **Firmware Update** option on the screen.

## **SUM inventory fails on HPE Superdome Flex when secure boot is enabled on the system**

#### **Symptom**

If you enable secure boot, SUM inventory fails on HPE Superdome Flex and you cannot proceed with online Linux update.

Disable the secure boot and perform the deployment.

## **Linux host cannot inventory to Linux node from non-ASCII folder/path**

#### **Symptom**

Linux host cannot inventory to Linux node when you launch it from a path or folder that includes non-ASCII characters.

#### **Cause**

SUM is unable to read the path or folder containing non-ASCII characters and public key verification fails for RPM components. Therefore inventory fails. The same issue is observed on Windows when you launch SUM from a path that includes non-ASCII characters.

#### **Action**

Launch SUM from a path that includes only ASCII characters.

## **Deploy fails after downgrade to iLO 5 FW version less than 1.37**

#### **Symptom**

When you downgrade the iLO 5 FW version to less than 1.37 in a high security mode and if Require Host Authentication is disabled, the deployment fails.

#### **Cause**

Enabling or disabling host authentication is supported from iLO 5 FW Version 1.37 and above.

#### **Action**

Enter iLO credentials when you are downgrading the iLO 5 FW version to less than 1.37.

## **HPE Virtual Connect firmware rollback fails from 4.75 (or higher)**

#### **Symptom**

When you downgrade HPE Virtual Connect firmware from VC4.75 (or higher) to versions less than 4.75 on RHEL 64-bit OS, the downgrade process fails.

#### **Cause**

The downgrade to versions less than 4.75 is dependent on some dynamic libraries being available on the system where SUM is running. The downgrade will fail if the libraries are not present on the system.

#### **Action**

- **1.** Ensure that the following libraries are installed on your system:
	- /lib/tls/libpthread.so.0
	- /lib/libdl.so.2
- /usr/lib/libstdc++.so.6
- /lib/tls/libm.so.6
- /lib/libgcc s.so.1
- /lib/tls/libc.so.6
- /lib/ld-linux.so.2

## **Wrapper upgrade error while installing IE/ME firmware RPMs manually**

#### **Symptom**

The deployment of IE/ME firmware RPMs on a Gen10 Linux node fails when you execute the smartupdate upgrade command.

#### **Cause**

The deployment of IE/ME firmware RPMs cannot be performed in the firmware wrapper.

#### **Action**

Use normal SUM modes.

## **smartupdate requires does not work as expected on RHEL8 and SLES15 SP1**

#### **Symptom**

When you use the smartupdate requires command on RHEL8 and SLES15 SP1, packages are not installed and the smartupdate list shows as empty.

#### **Action**

- **1.** Install the firmware RPM manually without using the smartupdate requires command.
- **2.** Proceed with the rest of the commands to flash the firmware.

## **smartupdate requires does not list firmware-spsgen10/firmware-iegen10 for install**

#### **Symptom**

When you use the smartupdate requires command on RHEL8, the smartupdate list shows as empty and IE/ME components are not installed.

#### **Action**

Install IE and ME components from the SPP.

## **OS node is unable to clear existing task queue items**

#### **Symptom**

The OS node does not clear existing task queue items and displays a deploy error.

#### <span id="page-16-0"></span>**Cause**

The issue occurs only when a user performs OS and iLO Repository-based updates and if there are any pending task queue items, which cannot be deleted with iLO credentials that do not have recovery privilege.

#### **Action**

To clear the queue, use the same iLO credentials in SUM as the iLO task queue creator.

# **Prerequisites**

Before deploying any components to a system, be sure that a recent backup of the system is available in the event the deployment procedure fails.

Make sure that there is at least:

- 1 GB of free disk space available for SUM for temporary files.
- 100 MB free memory to launch SUM.

SUM uses language settings on the host system to determine which language it displays.

## **Windows operating system dependencies**

- WLDAP32.dll
- OLEAUT32.dll
- RPCRT4.dll
- KERNEL32.dll
- USER32.dll
- SHELL32.dll
- ole32.dll
- ADVAPI32.dll
- WS2\_32.dll
- GDI32.dll
- NETAPI32.dll
- IPHLPAPI.DLL
- SETUPAPI.dll
- dbghelp.dll
- Secur32.dll
- MPR.dll
- VERSION.dll
- WINMM.dll
- admin\$ is enabled

## **Linux operating system dependencies and utilities**

The following Linux utilities need to be installed on the system running SUM and the node you are updating:

#### **Operating system dependencies**

- libcrypt.so
- libcrypt.so.1
- /usr/lib/libqlsdm.so
- /usr/lib64/libqlsdm-x86\_64.so
- /lib/cim/libqlsdm.so
- /usr/lib/libemsdm.so
- /usr/lib64/libemsdm.so
- /lib/cim/libemsdm.so
- /usr/lib/bfahbaapi.so
- /usr/lib64/bfahbaapi.so
- /lib/cim/bfahbaapi.so
- linux-vdso.so.1
- /lib64/libpthread.so.0
- /lib64/libz.so.1
- /lib64/libdl.so.2
- /lib64/librt.so.1
- /usr/lib64/libstdc++.so.6
- /lib64/libm.so.6
- /lib64/libgcc\_s.so.1
- /lib64/libc.so.6
- /lib64/ld-linux-x86-64.so.2

#### **Required Linux utilities**

- **coreutils** 
	- cut
	- ls
	- rm
	- uname
	- cat
	- chmod
	- chown
	- nohup
- stat
- su
- echo
- mkdir
- find
- mv
- mknod
- kcmodule
- reboot
- cd
- exit
- shutdown
- df
- wc
- id
- dirname
- mkisofs—Required for creating custom ISO images for legacy (BIOS) nodes.
- xorriso—Required to create ISO images for UEFI nodes.
- sed
- rpm
- bash
- util-linux
	- kill
	- killall
- shutdown
- module-init-tools(lsmod)
- pciutils(lspci)
- gawk
- awk
- grep
- sambantim\_auth
- uuidd
- procps
- dmidecode
- ipmitool
- sudo-Required to use sudo credentials for remote nodes.
- model
- dirname
- df
- GNU Dev Tools

strings

- ldd
- ldconfig
- rpm2cpio—Required for extracting the RPM package files.
- cpio-Required for extracting the RPM package files.
- unzip
- mount
- **IMPORTANT:** If you are updating a VC or OA node, make sure the required 32-bit libraries are installed on the system  $\left( \mathrm{I}\right)$ running SUM. For more information about the required components, see the *Service Pack for ProLiant Components Notes*.

## **Updating VMware remote host firmware**

To update servers running VMware ESXi, perform the following steps:

- **1.** Install iSUT for ESXi on the VMware ESXi host running on a Gen10 server.
- **2.** Start SUM and include the iLO node IP address of the VMware ESXi running a Gen10 server.
- **3.** Inventory the iLO node using iLO credentials.
- **4.** After selecting the suggested components, deploy the firmware and software updates.

**NOTE:** For more information, see *Installing VMware software Smart Components on Gen10 using SUM and iSUT* in the *Smart Update Manager 8.5.0 User Guide* at **www.hpe.com/info/sum-docs**.

The SPP contains the latest released firmware. For recommended driver and firmware versions for ProLiant servers running VMware ESXi 6.0, 6.5, 6.7 or VMware vSphere 5.1 and later, see the VMware firmware and software recipe available on the Hewlett Packard Enterprise Online Depot, available at **[vibsdepot.hpe.com](http://vibsdepot.hpe.com)**. For information on the firmware updates available in the SPP, see the *Service Pack for ProLiant Release Notes*. The SPP 2014.09.0 and later releases include Hewlett Packard Enterprise and third-party drivers that Hewlett Packard Enterprise includes in the Hewlett Packard Enterprise Custom Image.

## **Linux root credentials for remote nodes**

You can provide root credentials, a user with sudo permissions, or provide nonroot with root credentials for remote nodes.

To use super user functionality, configure the user as a super user with all root privileges. You can also use nonroot user with a root user to update components.

### **Prerequisites for using Linux sudo credentials**

• Provide one of the following:

- Username and password
- Username and SSH key file path (in PEM format)
- Give the sudo users write access to the  $/\text{var}/\text{tmp}$  directory.
- For sudo users, add the user to the */etc/sudoers* file. The following shows the privileges and specifications for users.
	- User: <Sudo\_user> (the actual name of the user account)
	- Privilege: ALL
	- Specification: ALL
- Edit the entry in the /etc/sudoers file so the system asks for the sudo user password instead of root user password when you run the sudo command.
- The following shows the privileges to comment or remove from /etc/sudoers.
	- User: ALL
	- Privilege: ALL
	- Specification: ALL

**NOTE:** Only use this option with Defaults targetpw on all systems.

- When using SSH keys for login credentials combined with sudo, edit the entry in the /etc/sudoers file so that the system does not ask for the user password as follows:
	- User: sudo\_user
	- Privilege: ALL
	- Specification: NOPASSWD:ALL

#### **Using an SSH keyfile with root credentials**

SUM allows you to log in with a password or by providing an SSH key.

#### **Procedure**

- **1.** On the node that is running SUM, type  $\text{ssh-keygen} -\text{t}$  rsa. SUM also supports DSA encryption key format. To create a DSA encryption key, type ssh-keygen -t dsa. A passphrase is optional.
- **2.** Save the key in the directory .ssh/id\_rsa.pub. Root users, use the directory /root/.ssh.
- **3.** Verify that the private key is in PEM format by opening the key and viewing the top of the key for the following text:

---- BEGIN RSA PRIVATE KEY ----

- **4.** If necessary, on the node you want to update, create an .ssh directory at the root level. Set the permissions level on the directory to 700.
- **5.** Determine if the node you want to update has the filename .  $\text{ssh} / \text{authorized } \text{keys}$ . If this file is not present, create or append this file. Set the permissions on the authorized keys file to 640.

**NOTE:** If you append the file, more users are authorized to use the private key.

- **6.** Copy the contents of .ssh/id rsa.pub on the host node, and then paste them into the filename .ssh/ authorized keys on the remote node.
- **7.** Open an SSH path between the host node and the node you want to update.
	- **a.** Type ssh root@10.0.0.1. This parameter opens a shell path.
	- **b.** Type ssh root@10.0.0.1 uname. This parameter executes the command and returns.
- **8.** SUM requires access to id rsa (private key file), and the optional passphrase.

**NOTE:** If other applications require the public key in PEM format, you can convert it by typing  $\text{ssh-keygen} = e -f$ id  $rsa.pub > id$  rsa  $pub.pen. Open the key, and look at the PEM format for  $----$  BEGIN SSH2$ PUBLIC KEY ----.

To create a private key on a Windows system, you can use an application like PuTTY or PuTTY Key Generator (PuTTYGen). For more information, see **[https://www.digitalocean.com/community/tutorials/how-to-create-ssh-keys-with-putty-to](https://www.digitalocean.com/community/tutorials/how-to-create-ssh-keys-with-putty-to-connect-to-a-vps)[connect-to-a-vps](https://www.digitalocean.com/community/tutorials/how-to-create-ssh-keys-with-putty-to-connect-to-a-vps)**.

To export the file to PEM format, select **Conversion** > **Export OpenSSH key**.

## **SUM network ports used**

SUM requires that certain network ports are available. If you lock down network ports, make sure that the ports listed in the network port tables are open so that SUM works correctly when connecting to remote node servers and hosts. If you are unable to unlock these network ports, you must run SUM locally and update network-based hosts through their web interfaces (for example, the OA, iLO, and VC modules).

**NOTE:** Use the open firewall parameter for SUM to automatically open the required firewall ports on the local host and any remote servers.

Updates for most node types require network traffic in both directions between the server running SUM and the node. The server running SUM creates a local HTTP server, which is used to serve firmware binaries to the node and to communicate node status. The remote node issues HTTP requests and posts status updates to the server running SUM during the update process. If there is a routing problem or firewall blocking traffic back from the remote node to the system running SUM, firmware updates might be blocked, status updates blocked or delayed, or both.

After creating the initial communication binds to one of the available ports, SUM traffic can move to a dedicated high-number port number (greater than 1024). This frees up the initial port for new requests.

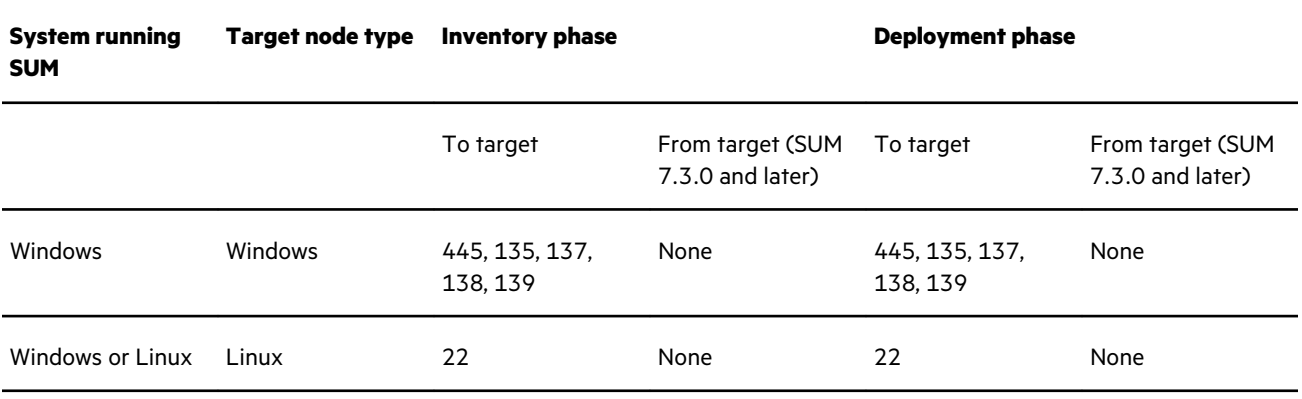

*Table Continued*

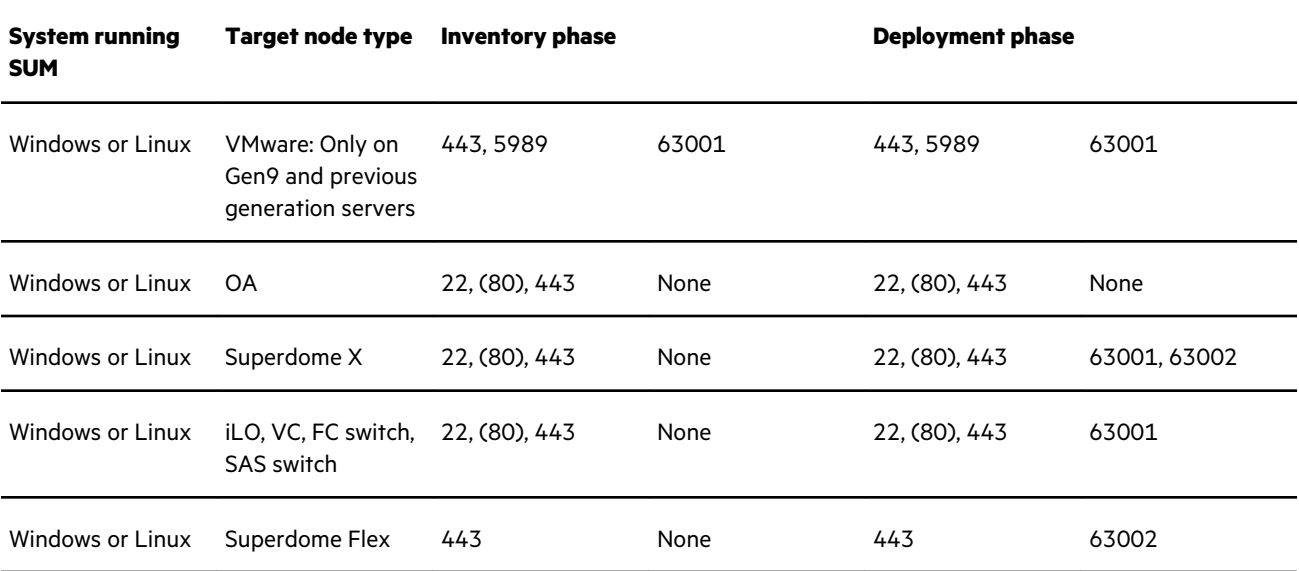

SUM uses port 63002 to communicate between the sum binary and sum service applications on both Windows and Linux systems. If ports are listed in both columns, SUM communicates bidirectionally.

#### **NOTE:**

- Windows to Windows traffic uses WMI, a standard DCOM-In port 135 and Async-in and WMI-in.
- To use the iLO Repository, iLO must be used as the 'target node type.'

Use the parameters /port and /ssl\_port to change from ports 63001 and 63002 if there are firewall conflicts. Use / open firewall to open the HTTP and HTTPS ports used by SUM for external access. Open these ports for remote node functionality and for remote browser access. For example:

smartupdate /port 80 /ssl\_port 443

You can use the parameter /ftp\_port to assign which port to use for FTP service. By default the FTP port is disabled. Use this option to enable the service.

## **Changing the port address in the .ini file**

You can change the network ports SUM uses by editing the sum.ini file or using the /port or /ssl\_port CLI parameters. For more information on using SUM CLI mode, see the *Smart Update Manager CLI Guide*.

The following commonly used alternate network ports are:

#### **Procedure**

- **1.** port=63001 edit to port=80.
- **2.** ssl port=63002 edit to ssl port=443.

### **Component dependencies**

In some cases, SUM might not detect that there is a missing library dependency until it attempts to deploy the component. If you see a Return Code = 7 error in the component log file, you are likely running on a 64-bit Linux operating system and don't have the required 32-bit dependencies on your system.

## **iLO Channel Interface Driver**

Before SUM can determine the firmware version on an iLO node, you have to install the iLO CHIF drivers. For more information, see the *iLO 4 User Guide* at **[https://www.hpe.com/support/ilo4\\_ug\\_en](https://www.hpe.com/support/ilo4_ug_en)** and the *iLO 5 User Guide* at **[https://](https://support.hpe.com/hpsc/doc/public/display?docId=a00018324en_us) [support.hpe.com/hpsc/doc/public/display?docId=a00018324en\\_us](https://support.hpe.com/hpsc/doc/public/display?docId=a00018324en_us)**.

For Linux nodes, the name of the iLO CHIF driver is hpilo.ko. Supported Linux distributions include the kernel module.

# **Installation instructions**

See the following document for installation instructions:

*Smart Update Manager User Guide*

Part number: 881504-008

Edition: 1

# **Related information**

You can find the latest documentation for SUM in the Smart Update Manager information Library website at **[https://](https://www.hpe.com/info/sum-docs) [www.hpe.com/info/sum-docs](https://www.hpe.com/info/sum-docs)**. Available documents include the following:

- *Smart Update Manager User Guide*
- *Smart Update Manager Release Notes*
- *Smart Update Manager CLI and Interactive CLI Guide*

To open the Smart Update Manager online help in the GUI, click the **?** in the upper right-corner of the application.

For help using any of the CLI options, see the *Smart Update Manager User Guide*. You can also type smartupdate /h /s (CLI mode) or smartupdate /h (interactive CLI mode) from the directory where you saved SUM.

# **Documentation feedback**

Hewlett Packard Enterprise is committed to providing documentation that meets your needs. To help us improve the documentation, send any errors, suggestions, or comments to Documentation Feedback (**docsfeedback@hpe.com**). When submitting your feedback, include the document title, part number, edition, and publication date located on the front cover of the document. For online help content, include the product name, product version, help edition, and publication date located on the legal notices page.